# **Motore stepper con Arduino (28BYJ-48 + driver ULN2003ARG)**

**9minuti.it**[/motore-stepper-con-arduino-28byj-48-driver-uln2003arg](https://www.9minuti.it/motore-stepper-con-arduino-28byj-48-driver-uln2003arg/)

Ben ritrovati su 9minuti.it, oggi vedremo come utilizzare un **motore stepper con Arduino**.

Si tratta di un motore standard chiamato **28BYJ-48** presente in quasi tutti i kit e che trovo sia molto interessante da far funzionare.

Il driver che utilizzeremo per questo motore è il famoso **ULN2003ARG**.

Questo motore ha un'**ottima coppia** e quindi difficilmente riusciremo a girare a mano il perno di ottone.

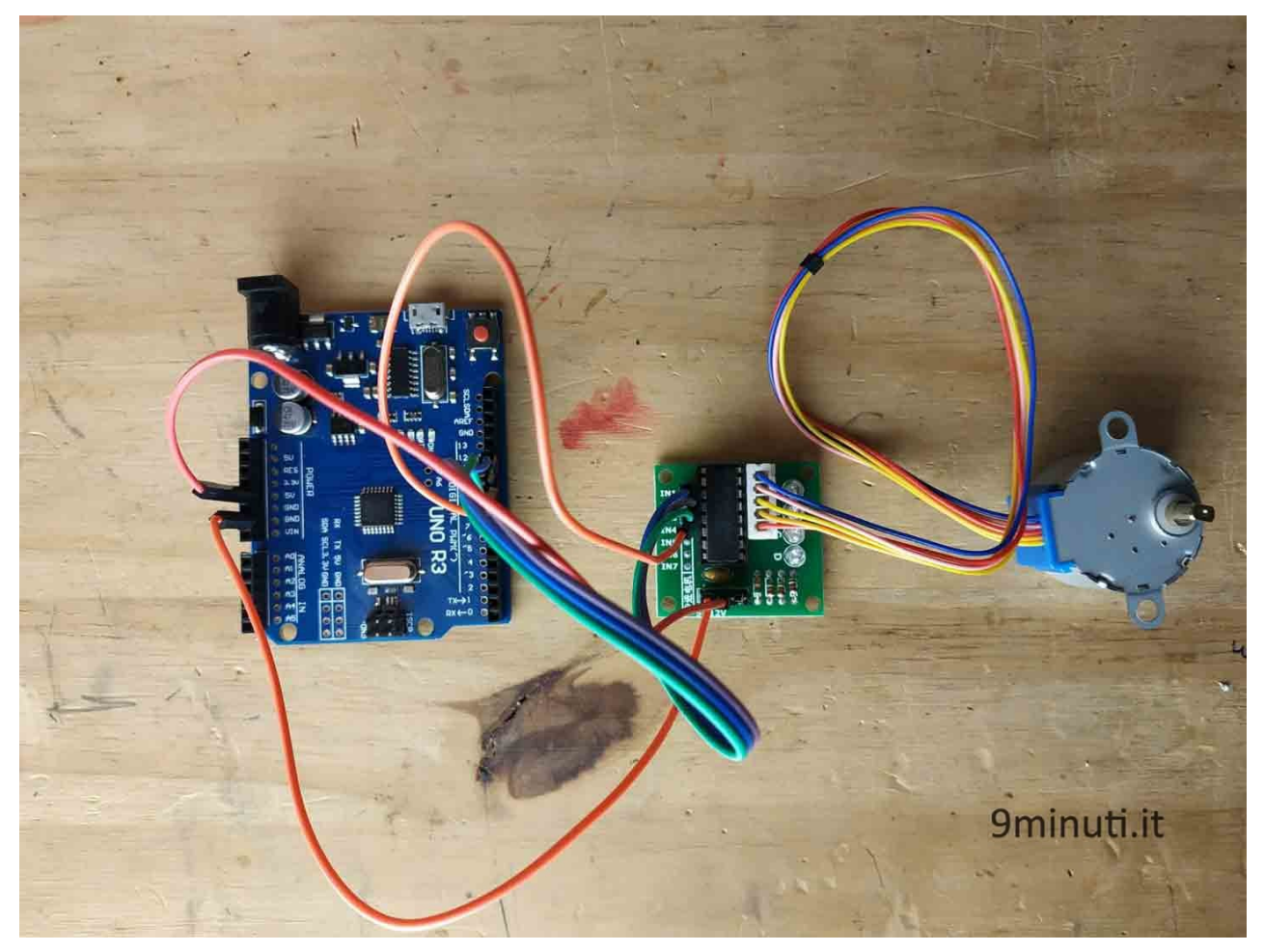

Motore stepper con Arduino

### **Il collegamento elettrico per il motore stepper con Arduino**

I motori stepper possono essere usati in diverse maniere, noi lo utilizzeremo con un integrato chiamato ULN2003 che **ci consentirà di utilizzarlo in maniera semplicissima con l'apposita libreria**.

Come potete vedere il collegamento per utilizzare il motore stepper è molto semplice e non prevede nulla di particolare.

Nel caso si volessero collegare più motori stepper si consiglia di utilizzare un'alimentazione separata che potrà essere **da 5v a 12v**.

In ogni caso fino a due motori stepper 28BYJ-48 ULN2003ARG possono essere tranquillamente attaccati direttamente ad Arduino.

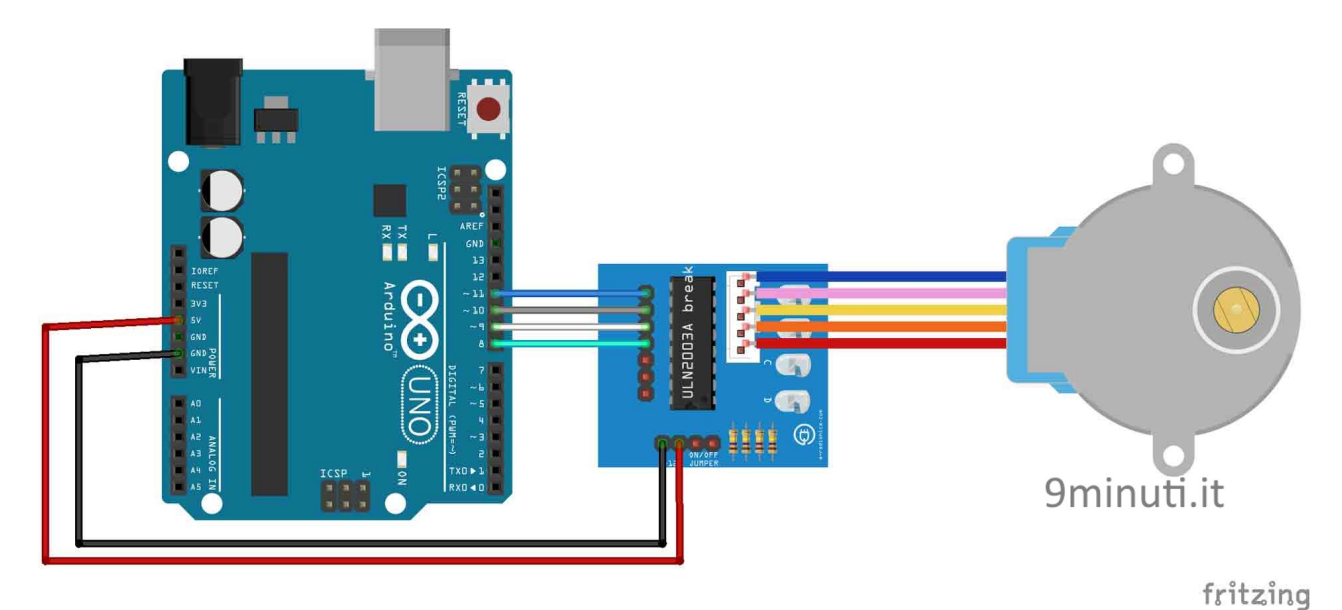

## **Lo sketch per il motore stepper con Arduino**

Vediamo ora lo sketch che ci aiuterà a capire come farlo funzionare per i **nostri progetti**.

Useremo la libreria [Stepper.h](https://www.arduino.cc/en/Reference/Stepper) già inclusa nell['IDE di Arduino](https://www.9minuti.it/installare-ide-di-arduino/).

Se non sapete come si installa una libreria vi lascio [QUESTA](https://www.9minuti.it/aggiungere-una-libreria-su-arduino-ide/) guida **dove spiego anche come installarle**.

Nello sketch di esempio vedremo come far **ruotare il motore stepper di 90 gradi** per poi farlo tornare alla posizione di partenza dopo un secondo.

```
#include <Stepper.h>
Stepper myStepper(2048, 11, 9, 10, 8);
void setup() {
myStepper.setSpeed(10);
}
void loop() {
float gradi = 90;
gradi = map(gradi, 0, 360, 0, 2048);myStepper.step(gradi);
delay(1000);
myStepper.step(-gradi);
delay(1000);
```
#### **Vediamo il codice riga per riga:**

#### 1 – Includiamo la libreria **Stepper.h**

3 – Creiamo l'oggetto *myStepper* di tipo Stepper. I parametri che inseriremo saranno il numero di step (ovvero passi) che il nostro motore dovrà compiere per **effettuare un giro di 360°**. Inseriremo poi i quattro pin necessari per far funzionare il motore stepper. 6 – Il metodo *setSpeed()* ci consente di scegliere la velocità. La scala è da 1 a 10. 11 – Ho creato una variabile di nome gradi e di tipo float e l'ho inizializzata a 90, ovvero i gradi che voglio far compiere al motore.

12 – Usando la funzione *[map\(\)](https://www.arduino.cc/reference/en/language/functions/math/map/)* viene effettuata una proporzione fra i 360° di un giro completo e i 2048 step che il motore deve eseguire. Il valore restituito dalla funzione viene poi salvato all'interno della variabile gradi. In questo caso il **valore sarà di 512**.

13 – Il metodo *step()* ci consente di muovere il motore facendogli compiere il numero di step che gli passiamo come parametro.

14 – Delay di 1 secondo.

15 – Richiamiamo il metodo *step()*, questa volta con valore negativo.

16 – Delay di 1 secondo.